PUB. DIM-861

# ImageMixer<sup>~</sup>3<sup>SE</sup>

English<br>Installation Guide

Français Guide d'installation

Deutsch Installationsanleitung

Italiano Guida dell'installazione

> Español Guía de instalación

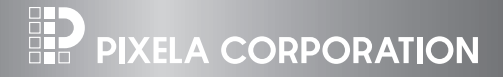

# **PIXELA ImageMixer 3 SE - Installation Guide**

Recording your movies is only the first step. Use the supplied software to transfer your movies from the camcorder to a computer and access a wide range of fun and easy options to save, manage and edit your videos. Here are some of the things you can do with ImageMixer 3.

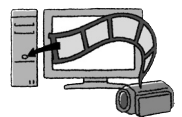

#### **Save your movies to the computer and easily organize them**

Transfer the movies you recorded from the camcorder to the computer. On the computer you can organize and quickly search your video library, rate your favorite videos and use the albums created automatically (by recording date) or create albums of your own.

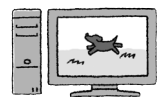

#### **Play back your video files from the computer**

After transferring your movies from the camcorder, play them back directly from the computer.

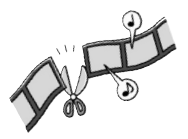

#### **Edit your movies**

Trim out your movies to keep only the most interesting scenes. Rearrange them as you wish and add transition effects, subtitles or background music to your preference.

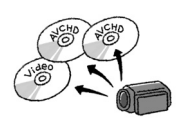

#### **Create discs from your movies**

Create backup discs from your video files. Create AVCHD discs to keep them in HD quality or DVD-Video discs that you can share with friends and family. Of course, you can create original menus for your discs.

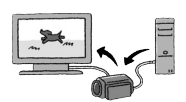

#### **Write your movies back to the camcorder**

Transfer your movies from the computer back to the camcorder, even after editing them to your liking.

# **System Requirements**

System requirements will vary depending on the tasks you want to perform.

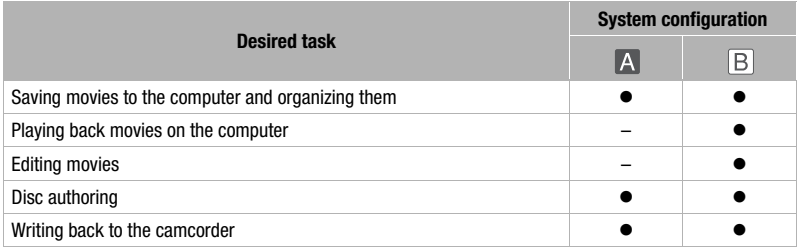

#### **Compatible Systems**

Computers with a preinstalled version of one of the following operating systems:

- Microsoft Windows XP (Home Edition or Professional Edition), Service Pack 2.
- Microsoft Windows Vista (Home Basic, Home Premium, Ultimate, Business or Enterprise Edition, 32 bit).

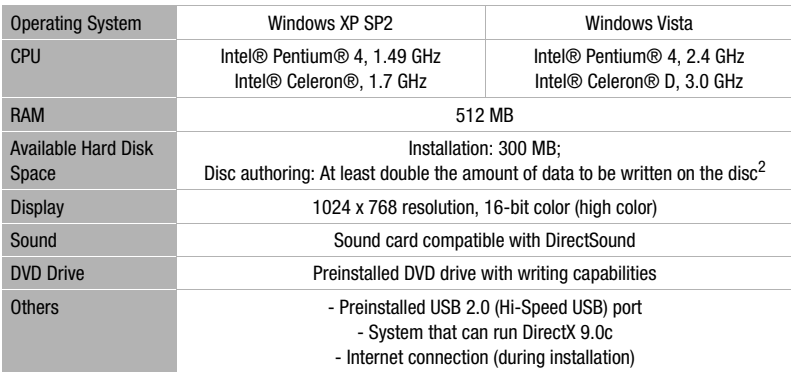

**System Configuration <sup>1</sup>**

 $1$  Equivalent or better configurations can be used instead.

<sup>2</sup> At least 10 GB for a full, standard-size (12 cm) DVD-R disc.

#### **System Configuration <sup>1</sup>**

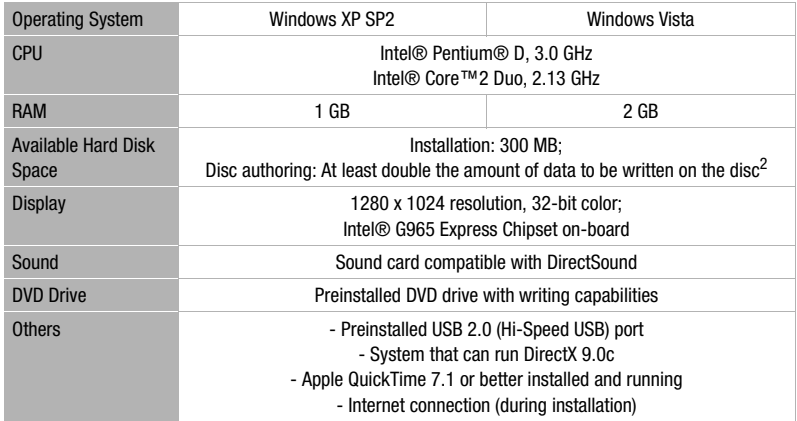

<sup>1</sup> Equivalent or better configurations can be used instead.<br><sup>2</sup> At least 10 GB for a full, standard-size (12 cm) DVD-R disc.

## **Software Installation**

#### **1 Verify that the computer is connected to the Internet.**

- During the installation, the software will be activated online. If you have an Internet connection, make sure that the computer is connected to the Internet during the installation process.
- If Internet connection is not available, call one of the user support centers listed on the back cover to get the certification code by phone.
- **2 Insert the PIXELA ImageMixer 3 SE Ver. 1.0 CD-ROM into the computer's CD or DVD drive.**
	- The installation wizard will start automatically.
	- Windows Vista users: Select [Continue] in the User Account Control window that opens.
- **3 Select the language for the installation and click [Next].**

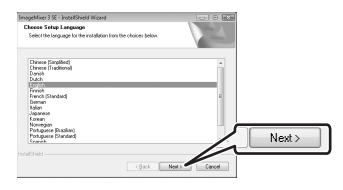

#### **4 Click [Next].**

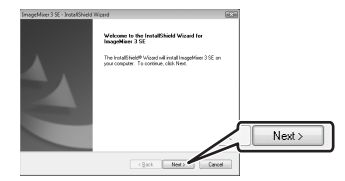

#### **5 Read the license agreement and click [Next].**

Select [I accept the terms of the license agreementl to continue.

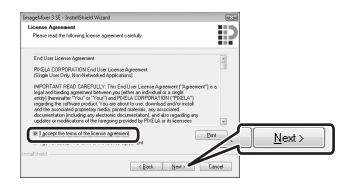

**6 Check the destination folder for the installation files and click [Next].**

If you want to change the destination folder, click [Change] and select a different folder.

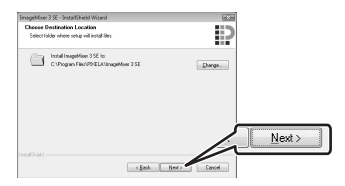

**7 Select your local video system and click [Next].**

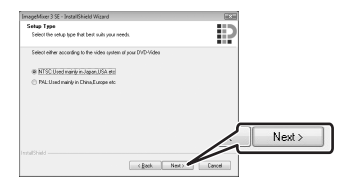

**8 Enter the serial number of your camcorder and click [Next].**

For the location of the serial number refer to the camcorder's instruction manual.

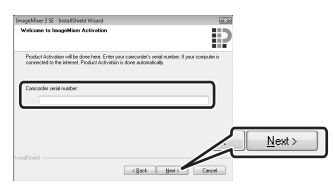

**9 If an Internet connection is not detected, you will be asked to enter the Certification code manually.**

Call a user support center and get the Certification code. Enter the Certification code you received and click [Next].

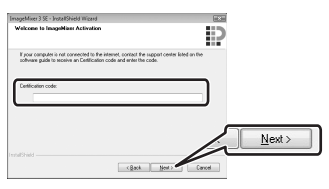

**10 Click [Install] to begin the installation.**

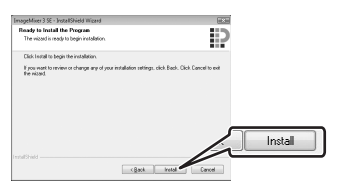

**11 Once the installation is completed, click [Finish].**

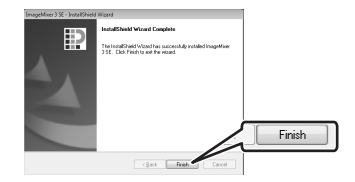

**12 Select [Yes, I want to restart my computer now.] and click [Finish].**

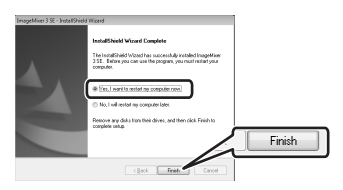

### **Connecting the Camcorder to the Computer**

- **1 Power the camcorder using the compact power adapter.**
- **2 Set the mode dial to**  $\mathbb{Z}$  **and turn on the camcorder.**
- **3 Connect the camcorder to the computer using the USB cable.**
	- Refer to *Connection Diagrams* in the camcorder's instruction manual.
	- If the device type selection screen appears, select  $[$   $\Box$  PC/PRINTER] and press  $(F)$ .

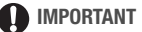

Before disconnecting the USB cable, make sure to use the Safely Remove Hardware function by clicking the icon in the system tray to end the connection to the camcorder.

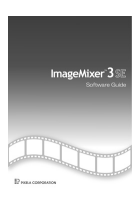

For details about the various features of ImageMixer 3, please refer to the **PIXELA ImageMixer 3 SE** Software Guide, included as a PDF file in the software's CD-ROM.

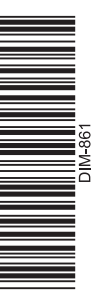

# **ED** PIXELA CORPORATION

#### **USA and Canada**

 $\rightarrow$  +1-800-458-4029 (toll-free) **目** English

#### Europe / Europa United Kingdom • Deutschland • France • España

+800-1532-4865 (toll-free · gebührenfrei · numéro vert (appel gratuit) · llamada gratuita) El English, Deutsch, Français, Español

#### **Other Countries in Europe**

- $144 1489 564 764$
- English, Deutsch, Français, Español, Italiano, Nederlands

#### Asia (Philippines)

- $-463 2 438 0090$
- E English